### **Student Personal Timetables—Desktop Users**

## **LOGGING IN**

Log in by clicking on the  $\Box$  Log In button at the top right of the screen.

You will be presented with the below log-in screen

# **Network Login**

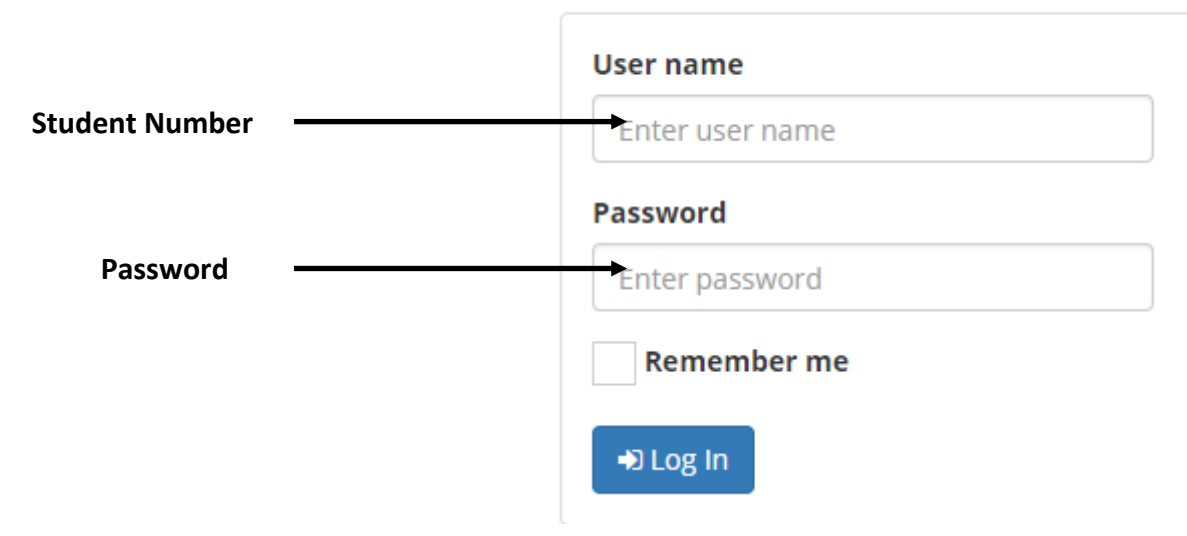

Enter your student log-in details. This should be your student number and your password. (Please ensure you precede your student number with the letter 'S')

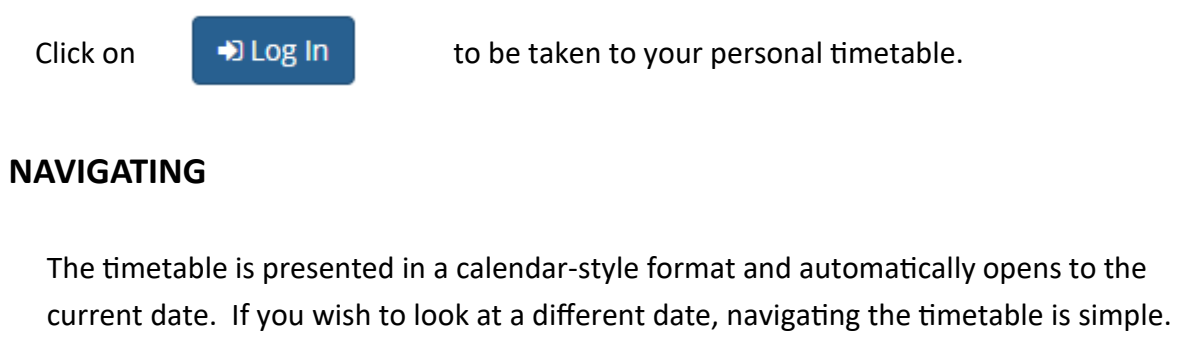

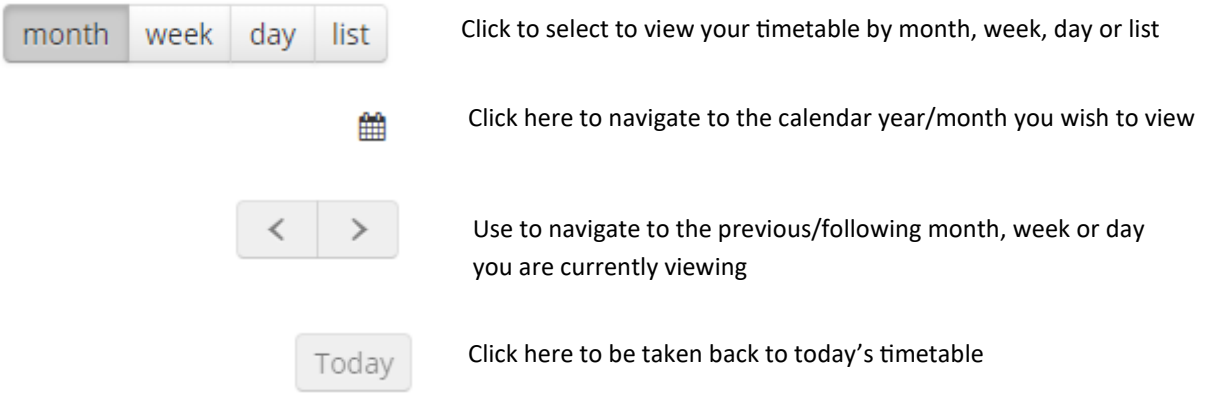

#### **UNDERSTANDING YOUR TIMETABLE**

Your Personal Timetable is designed to be simple and quick to understand. Each event on the timetable carries details of Module, Tutor(s) and Room so you know *what*, *when*, *with who* and *where.*

Further information (if applicable) can be found on each event on your timetable by clicking on the event which opens up a sidebar. This can carry additional information such as off-campus event location, exam seat numbers, exam individual needs and other event specific information.

#### **Student Personal Timetables—Mobile device users**

*Please note that the layout of your timetable will change dependant on whether you are viewing in portrait or landscape mode*

#### **LOGGING IN**

& Log In Log in by clicking on the  $\Box$  button at the top right of the screen and selecting from the menu .

You will be presented with the below log-in screen

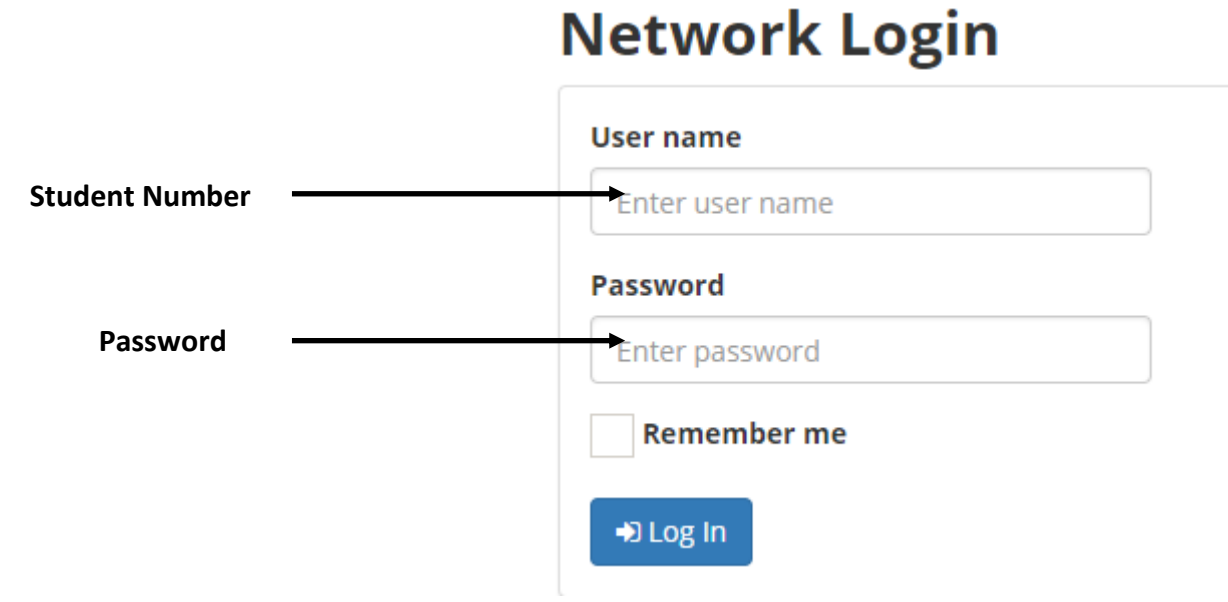

Enter your student log-in details. This should be your student number and your password. (Please ensure you precede your student number with the letter 'S')

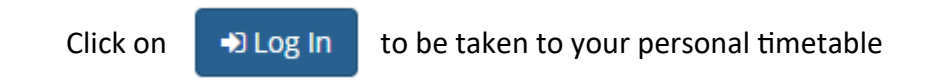

#### **NAVIGATING**

The timetable is presented in a calendar-style format and automatically opens to the current date. If you wish to look at a different date, navigating the timetable is simple.

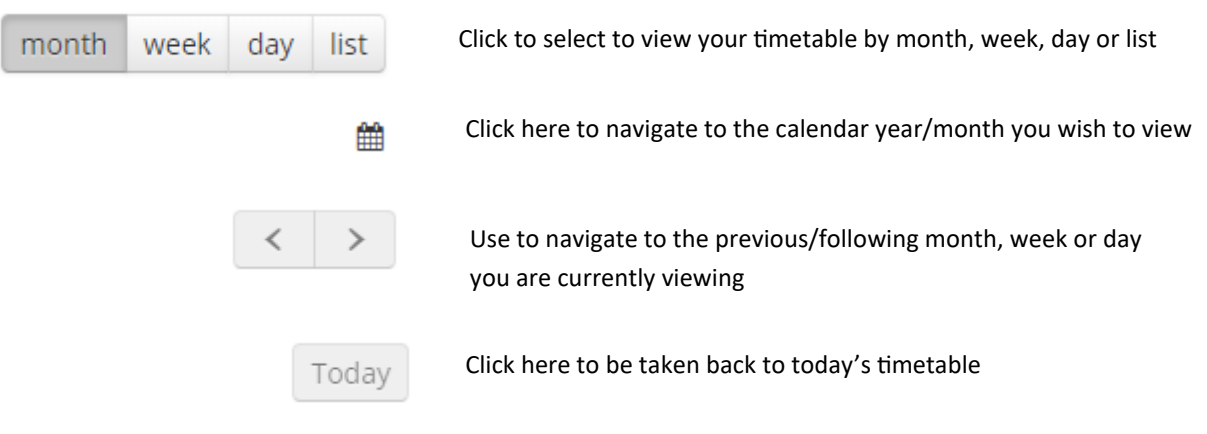

#### **UNDERSTANDING YOUR TIMETABLE**

Your Personal Timetable is designed to be simple and quick to understand. Each event on the timetable carries details of Module, Tutor(s) and Room so you know *what*, *when*, *with who* and *where.*

Further information (if applicable) can be found on each event on your timetable by clicking on the event which opens up a sidebar. This can carry additional information such as off-campus event location, exam seat numbers, exam individual needs and other event specific information.